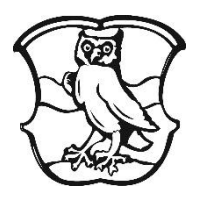

# GRUNDSCHULE PLANEGG

Josef-von-Hirsch-Str.3 82152 Planegg Tel: (089) 859 73 74 Fax: (089) 859 36 32 [www.grundschule-planegg.de](http://www.grundschule-planegg.de/) info@grundschule-planegg.de

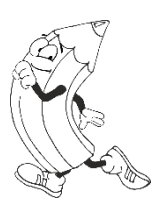

19. April 2020

## **Elternbriefe digital mit dem Schulmanager-Online**

Liebe Eltern,

Um den Schulalltag zu organisieren und die Kommunikation zwischen Lehrkräften, Eltern, Verwaltung und Schulleitung zu vereinfachen, setzt unsere Schule demnächst das Online-Portal Schulmanager-Online ein.

Das Portal bietet Ihnen zunächst folgende Möglichkeiten:

- **Digitale Elternbriefe**  erhalten Sie Elternbriefe per E-Mail oder App. Den Erhalt der Informationen bestätigen Sie einfach per Klick auf einen Link am Ende der E-Mail.
- **Krankmeldung**

Melden Sie Ihr Kind mit wenigen Klicks online krank, wodurch der Anruf in der Schule entfällt. Eine schriftliche Entschuldigung ist weiterhin innerhalb von drei Tagen beim Klassenleiter abzugeben.

• **Nachrichten**

Dies ist ein Messenger-Dienst, mit dem Sie ganz schnell Push-Nachrichten und wichtige Infos direkt auf Ihr Smartphone oder Tablet erhalten und darauf antworten können.

• **Lernen**

Hier können von den Lehrern Materialien zu einzelnen Schulfächern bereitgestellt und von Ihnen abgerufen werden. Außerdem ist das Hochladen bearbeiteter Aufgaben möglich.

Diesen Service können Sie auf Ihrem Computer, Tablet und Smartphone ganz einfach und intuitiv nutzen. Er ist für Sie als Eltern kostenlos.

## **Registrierung/Login**

## **www.schulmanager-online.de**

Alle Eltern erhalten einen personalisierten Elternbrief mit einem Anmeldecode, den Sie bitte direkt oben rechts auf der Webplattform eintragen (erstmalige Anmeldung). Wenn Sie weitere Kinder auf der Grundschule Planegg haben, geben Sie bitte im

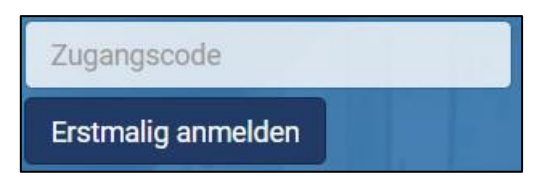

Anschluss daran auch die anderen Codes ein. Tippen Sie anschließend Ihre E-Mail-Adresse für den Login ein. Dies wird ausdrücklich empfohlen, da diese nun als Benutzername genutzt werden kann, Sie so selbstständig das Passwort zurücksetzen können und Sie Elternbriefe auch an Ihre Emailadresse erhalten. Wählen Sie nun ein Passwort und bestätigen Sie "weiter".

### **Startseite - So ist Schulmanager-Online aufgebaut**

- 1. Über das Hauptmenü "Module" haben Sie Zugriff auf alle Funktionen des Schulmanagers.
- 2. Die Kacheln zeigen aktuelle Informationen. Mit ihnen gelangen Sie schnell zu den wichtigsten Funktionen.
- 3. Rechts oben finden Sie Benachrichtigungen und können Ihr Benutzerkonto verwalten.

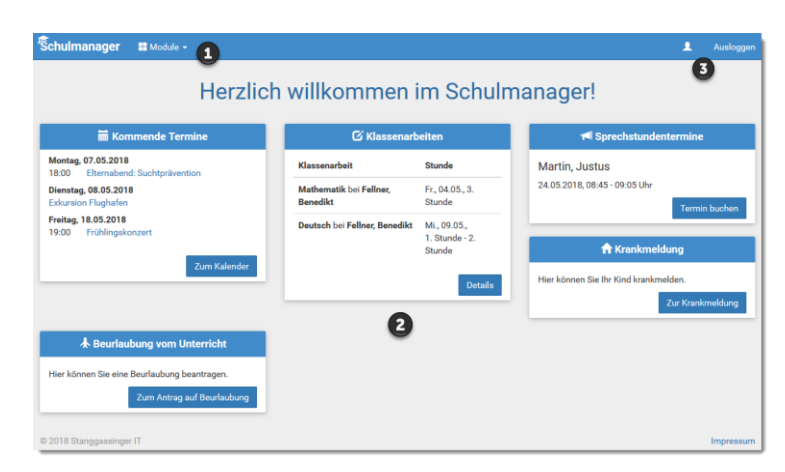

#### **Elternbriefe lesen**

Ab sofort versuchen wir möglichst alle Elternbriefe elektronisch per E-Mail zu versenden. Auf Ihrem Startbildschirm werden Sie zusätzlich über ungelesene Elternbriefe informiert. Somit möchten wir sichergehen, dass Sie auch wirklich alle Ihr Kind betreffenden Informationen erhalten.

Neue Elternbriefe erhalten Sie auch per E-Mail. Bitte klicken Sie auf den Link am Ende der E-Mail, um zu bestätigen, dass Sie die Informationen erhalten haben. Da Sie die Elternbriefe (auch mit Anhängen) bequem auf Handy, Tablet oder PC lesen können, entfällt das bisherige Unterschreiben im Hausaufgabenheft oder auch die Rücklaufzettel.

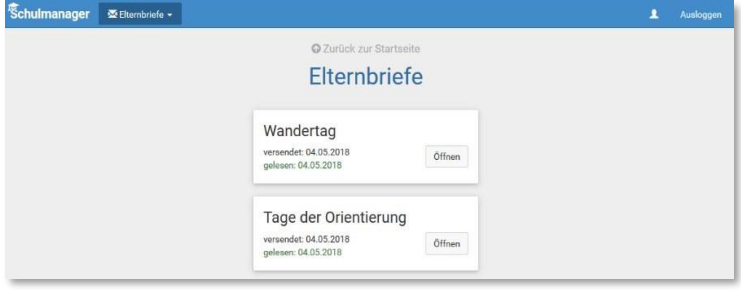

Auch nach dem Login im Schulmanager sehen Sie auf der Startseite neue Elternbriefe.

Bereits gelesene Elternbriefe können Sie jederzeit über den Menüpunkt "Elternbriefe" aufrufen und Anhänge wie schriftliche Teilnahmegenehmigungen erneut herunterladen.

#### **Krankmeldung**

Melden Sie Ihr Kind mit wenigen Klicks krank. Diese Krankmeldung ersetzt den Anruf oder die E-Mail.

- 1. Im ersten Abschnitt können Sie Ihr Kind krankmelden. Geben Sie dabei den voraussichtlichen Zeitraum an und reichen die Krankmeldung mit dem Klick auf den Button ein.
- 2. Bitte drucken Sie dann das Entschuldigungsformular aus und geben es Ihrem Kind unterschrieben mit, wenn es wieder gesund ist; Alternative: formlose unterschriebene Krankmeldung.

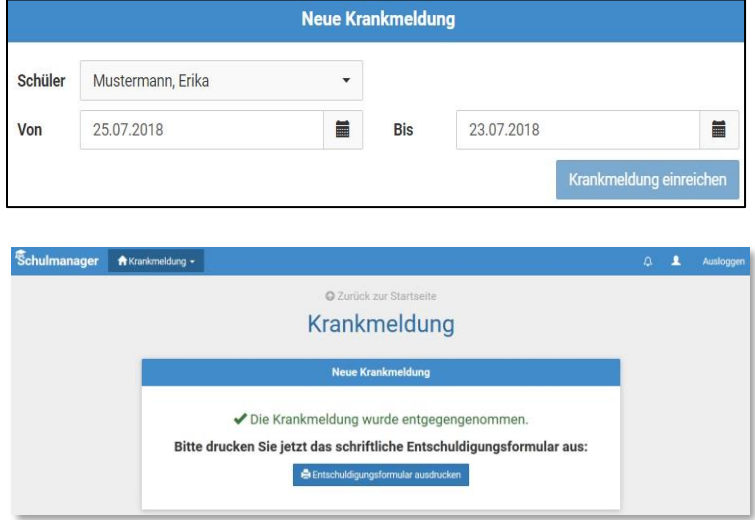

3. Sobald Sie erstmals eine Krankmeldung abgegeben haben, sehen Sie im zweiten Abschnitt eine Liste der bereits erfolgten Krankmeldungen. Bei Bedarf können Sie das schriftliche Entschuldigungsformular nochmals ausdrucken. Nach der erfolgreichen Einführung und dem ersten Testlauf der papierlosen Kommunikation möchten wir auch weitere Module des Schulmanagers nutzen (Anmeldung zum Elternsprechtag oder Vereinbarung von Sprechstundenterminen). Darüber informieren wir Sie jedoch rechtzeitig und ausführlich.

Bei Fragen oder Problemen können Sie sich gerne an mich wenden: Julian.Weller@grundschule-planegg.de

Es grüßt Sie herzlich

Judian Weller

Julian Weller